# MYAI Studio - Windows

MYAI Studio-Windows is AI Dev Tools for everyone. Packaging state-of-theart AI algorithms into Windows GUI Applications. More than 30 featured APPs are provided. For software engineers, one-click installation of Python development environment is provided. And more than 200 featured SDK examples are also provided.

Version 20240808

# Applications

• It can be applied to product defect detection, medical image analysis, artificial intelligence teaching materials, crime detection and prevention, access control and attendance, smart long-term care, public security, big data analysis, stock price inference, financial index inference, research and development, etc.

#### Download

• Download URL: <u>https://www.myai168.com/myai-windows</u> After downloading, please execute the exe file to decompress it. Please note that the path of the decompression folder must be in English characters or numbers.

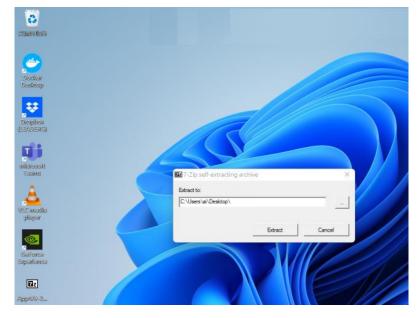

#### How to Use

- The path of MYAI folder must be pure English characters or numbers.
- The path of user home folder (C:\Users\xxx) must be pure English characters or numbers.
- If you pause antivirus software or make MYAI folder in white list, the speed will be increased for more than 20%.
- If not installed yet, please install latest Nvidia GPU driver from https://www.nvidia.com/Download/index.aspx
- Please set OS default browser to be Chrome or Firefox.
- If not activated yet, please execute activate.bat to activate MYAI Studio.
- Please execute MYAIStudio.exe to start user interface.
- Detail information is inside of readme.txt.

#### Instruction Step 1

• Please click "Download APPs" icon. Wait for a while. Then select the APP you are interested in and click the "Download" button.

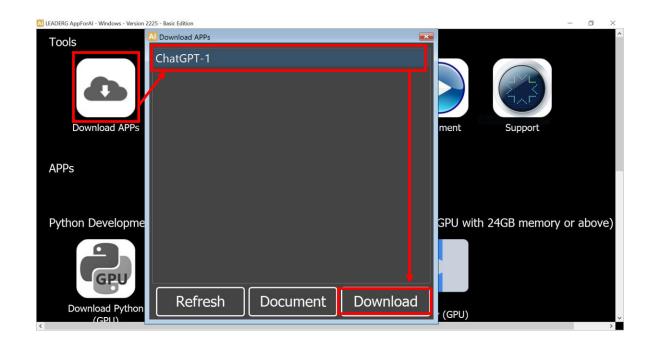

# Instruction Step 2

• After the download is complete, the APP icon will appear on the main screen. Double-click the APP icon to execute the APP.

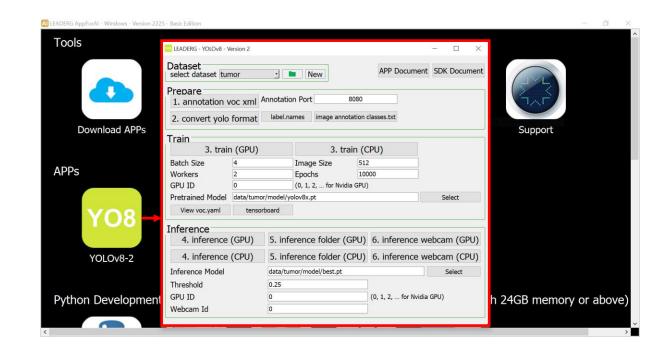

- If you have NVIDIA GPU, please execute Download Python (GPU).
- If you don't have NVIDIA GPU, please execute Download Python (CPU).

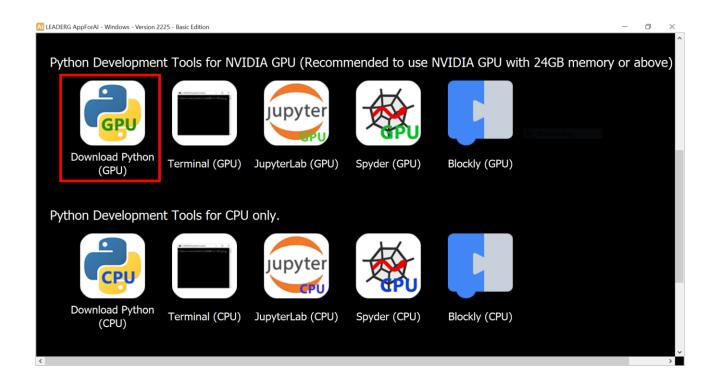

• After the download is complete, please wait for updating path. It will take around 20 minutes.

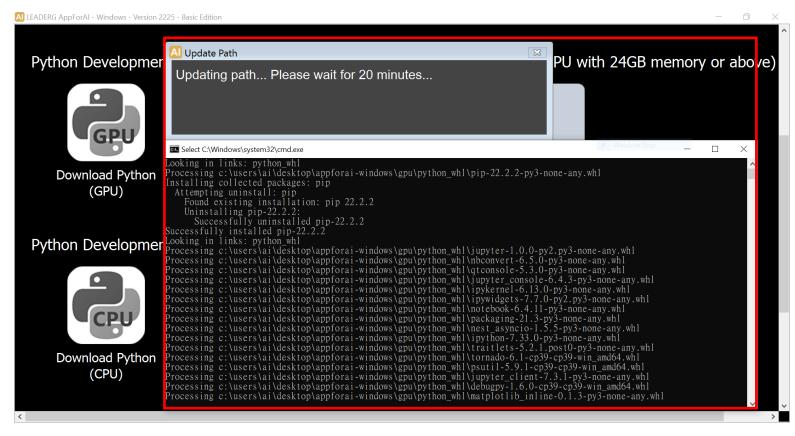

• If you want to install additional Python packages, please execute the "Terminal".

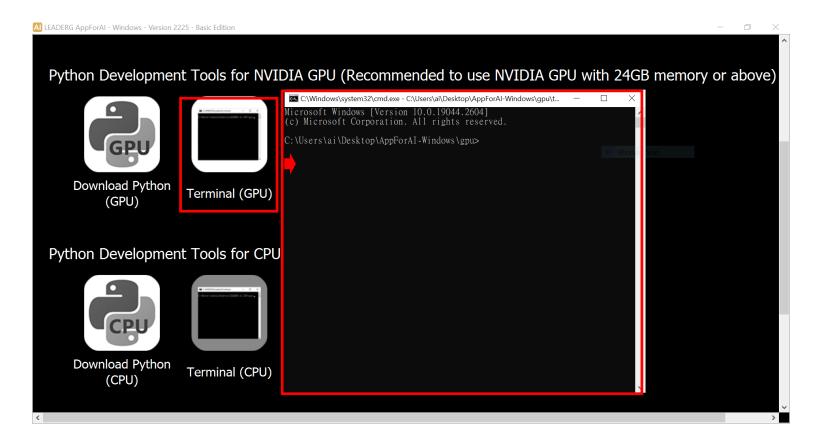

 Double click JupyterLab icon to enter the JupyterLab development environment, which is suitable for algorithm development. It is recommended to disable JupyterLab -> Tools -> Auto Save Document function.

| A LEADERG AppForAl - Windows - Version 2225 - Basic Edition                                                                                                    | - 0 ×    | 🔵 1 (a                   | uto- <mark>l</mark> ) - Ju | upyterLab | b                        | ×         | +     |                    |                                                       |       |
|----------------------------------------------------------------------------------------------------|----------|--------------------------|----------------------------|-----------|--------------------------|-----------|-------|--------------------|-------------------------------------------------------|-------|
| Python Development Tools for NVIDIA GPU (Recommended to use NVIDIA GPU with 24GB memo                                                                                                    |          | $\leftarrow \rightarrow$ | C                          | i) 12     | 7.0.0.1:                 | 8889/lab  | /work | spaces/aut         | :o-l                                                  |       |
|                                                                                                    |          | Ċ File                   | Edit                       | View      | Run                      | Kernel    | Tabs  | Settings           | Help                                                  |       |
| GCU Control Control Co | \$       |                          | +                          | Đ         | <u></u>                  | C         |       | Theme              |                                                       | · · · |
| Download Python<br>(GPU) Terminal (GPU) JupyterLab (GPU                                                                                                    | ð        | F                        | Filter files by name       |           |                          |           | ۹     | Langu              | +                                                     |       |
| Python Development Tools for CPU only.                                                                                                    |          |                          | <b>↑</b> ■ /               |           |                          |           |       | Autosave Documents |                                                       |       |
|                                                                                                    |          | Na                       | me                         |           | 9 days ago<br>9 days ago |           | ied   | Show               | w Active File in File Browser                         | _     |
|                                                                                                    | _        |                          | Jupyter                    |           |                          |           |       | Conso              | •                                                     |       |
|                                                                                                    | . 3      |                          | Jupyter<br>Jupyter         |           |                          |           |       |                    | Text Editor Indentation                               |       |
|                                                                                                    | Launcher |                          | Jupyter                    |           |                          | ) days ag |       |                    | Auto Close Brackets<br>Increase Text Editor Font Size |       |

• Double click Spyder icon to enter the Spyder development environment, which is suitable for GUI application development.

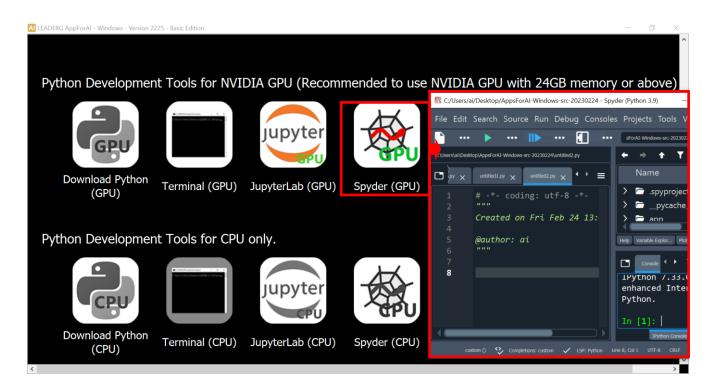

# SDK – Instruction Step 1

 Double click "Download Basic SDK icon". After SDK list is loaded from internet, please select the SDK you are interested in and then click the "Download" button.

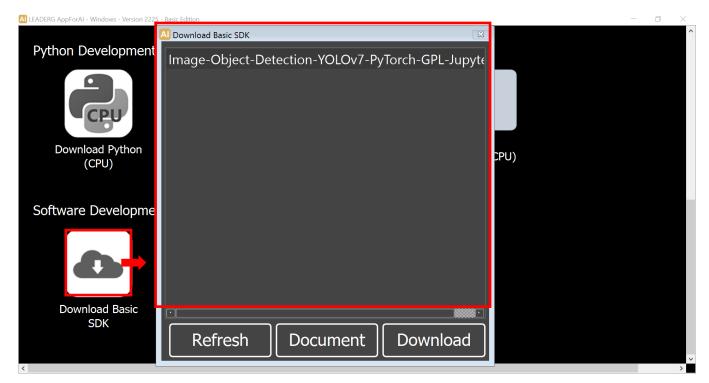

# SDK – Instruction Step 1

 Double click "Download SDK icon". After SDK list is loaded from internet, please select the SDK you are interested in and then click the "Download" button.

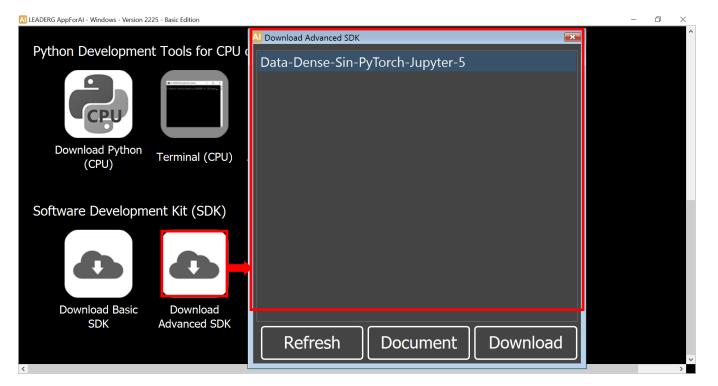

# SDK - Instruction Step 2

- SDK name with the prefix -Jupyter: Please use JupyterLab to run it.
- SDK name with the prefix -Spyder : Please use Spyder to run it.
- SDK name with the prefix -VS : Please use Microsoft Visual Studio to run it.

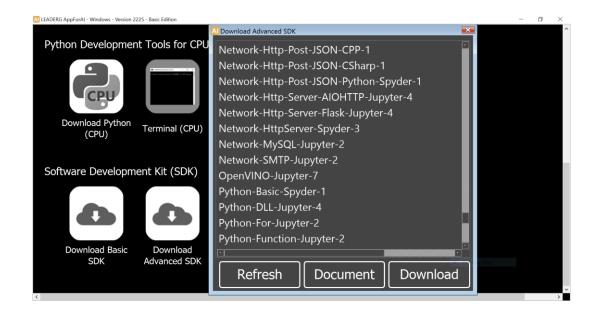

#### Reference

- MYAI Studio: <a href="https://www.myai168.com/myaistudio">https://www.myai168.com/myaistudio</a>
- Copyright © MYAI168.COM All rights reserved.